Welcome to Better Health

## A Weekly Update for Asante Employees

Every patient, every day, every time.

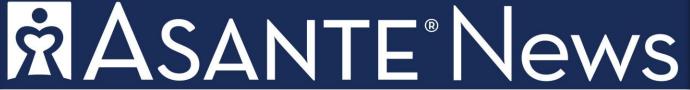

ASANTE ASHLAND COMMUNITY HOSPITAL I ASANTE PHYSICIAN PARTNERS I ASANTE ROGUE REGIONAL MEDICAL CENTER I ASANTE THREE RIVERS MEDICAL CENTER

## Step Up to the Plate with Online Profiles

Get online and in the game with Regence and HealthEquity!

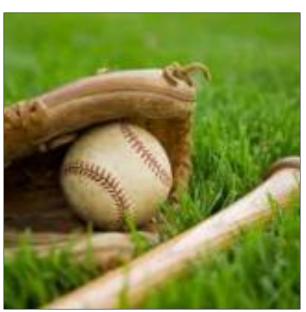

All employees enrolled in an Asante Health Plan can activate their online profiles with Regence, the organization's health plan administrator; and with HealthEquity, which administers the Flexible Spending Accounts (FSAs), Health Reimbursement Arrangements (HRAs), and Health Savings Accounts (HSAs) of Asante employees.

More than 1,500 employees have already activated their accounts. It's time for others to get in the game, discover the various wellness incentives available to Asante employees and learn how to better manage their accounts.

## Regence.com

Regence.com is the complete source of health and wellness information for Asante employees. Looking for the status of a claim or a copy of your explanation of benefits (EOB)? Eager to start

earning those wellness incentives? Trying to find an Asante or Regence Preferred provider? All that and more is available at regence.com.

To get started, follow these steps:

- 1. Go to <a href="www.regence.com">www.regence.com</a> and click "Register." Each employee and covered spouse must create their own profiles.
- 2. Complete the required "Plan Information" fields. The name, member ID and group numbers entered must match those on the member's Regence ID card. The letters "AKR" do not need to be entered before the member ID number.
- 3. Complete the "Account Information" fields.
- Create a user name and secure password.
- 5. Review your information, accept the user agreement and click "Approve."

Once the login is complete, the first page to come up will be the Member Dashboard. Take a spin around and explore what the site has to offer.

Ready to start earning wellness incentives? From the Member Dashboard, members can access the wellness portal by clicking the "Wellness tools" link toward the bottom of the page. Members can also click on the "Start earning rewards" hyperlink from their Member Dashboards. After members have earned rewards, the link will display their points balances.

The first time members access the wellness portal, they will be asked a few questions to complete their wellness profiles, then will move on to the wellness portal home page. The page includes

information about the many wellness incentives offered by Asante and the online tools and resources provided by Regence.com.

Questions on Regence.com or setting up your profile? Call Regence Customer Service for Asante Health Plan members at 888-344-8235.

## myHealthEquity.com

Regardless of which Asante Health Plan an employee chooses, a HealthEquity account is available. HRAs were automatically set up upon enrollment for those in Asante Health Plan 1 (AHP 1) or Asante Health Plan 3 (AHP 3). And an HAS was set up for those in Asante Health Plan 2 (AHP 2), if they indicated during enrollment that they are HSA-eligible.

Those who enrolled in a health care, dependent care or limited-purpose Flexible Spending Account (FSA) during last fall's Open Enrollment will see information on both their FSA and their HRA or HSA (depending on their health plan) upon logging into their myHealthEquity.com accounts.

Members' myHealthEquity.com accounts will keep them up-to-date on account balances, provide options for reimbursement and host all the documents and forms they will need to manage their accounts.

To get started, follow these steps:

- 1. Go to <a href="https://www.myHealthEquity.com">www.myHealthEquity.com</a> and click "Begin Now."
- 2. Complete the verification step.
- 3. Enter the requested information to find your account.
- 4. Verify your identity by entering in the last 4 digits of your social security number.
- 5. Setup your log in details by selecting a user ID and password.
- 6. Confirm your email settings.

Members' home pages will display a highlight of their plan and their account balances, but they can always see and learn more by clicking on the various links on the top menu bar.

Questions about myHealthEquity.com or setting up a profile? Call HealthEquity Customer Service at 866-960-8055.

Asante News is published every Tuesday. Deadline for submission of articles is every Friday. Send via e-mail to asantenews@asante.org.

Question or suggestions: Call Communications and Marketing at (541) 789-3510 or extension 13510.